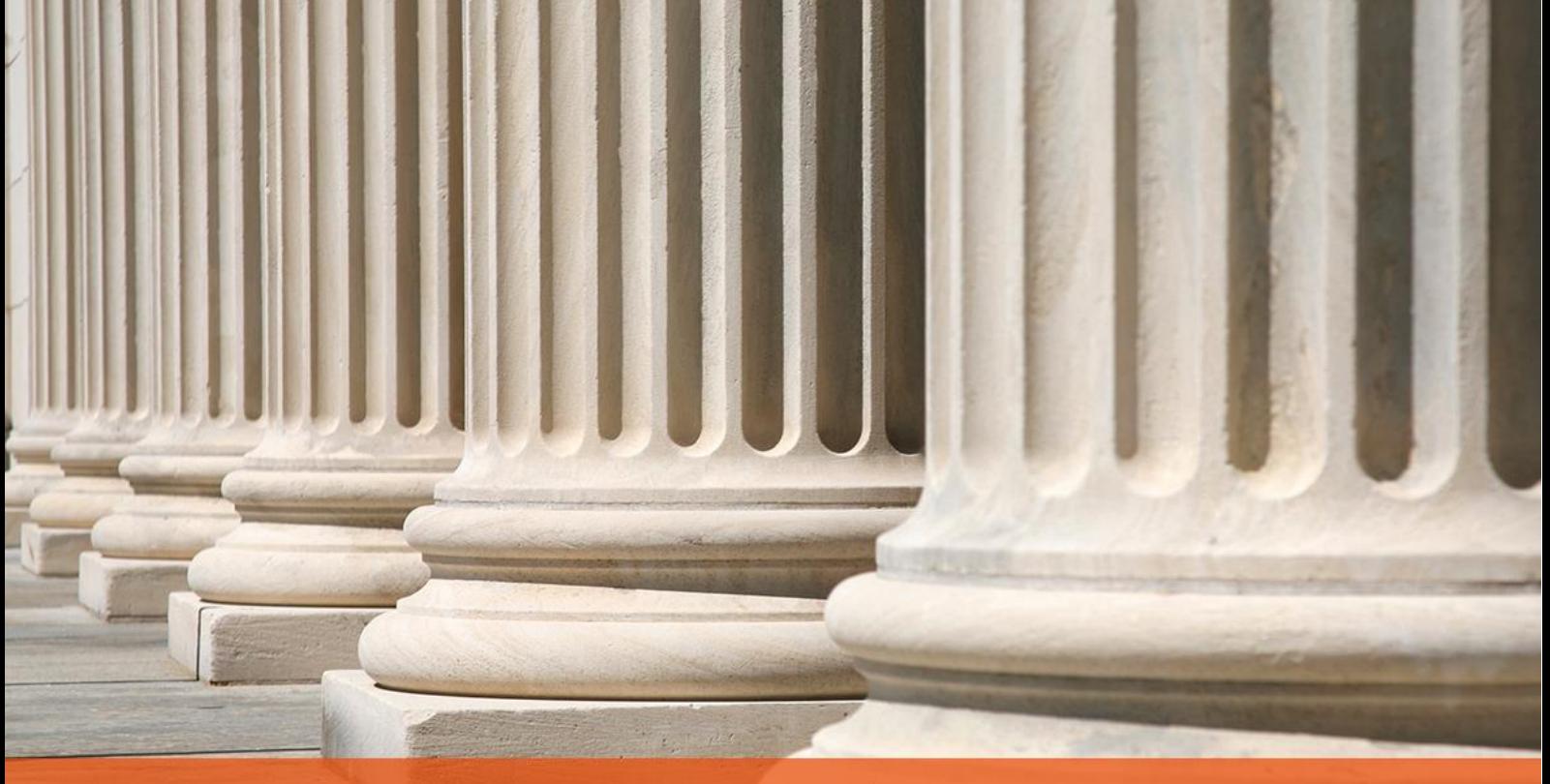

## PRAKTYCZNY PORADNIK UŻYTKOWNIKA<br>Wpłata dłużnika w programie Kancelaria Komornika-VAT

**Cel dokumentu:** Zapoznanie użytkownika z prawidłowym sposobem zaksięgowania wpłaty dłużnika na poczet danej sprawy.

1. Aby zaksięgować wpłatę dłużnika, należy przejść do modułu "Księgowość", wybrać pierwszą z listy opcję: "Księguj" (Rysunek 1) lub kliknąć poniższy przycisk (Rysunek 2).

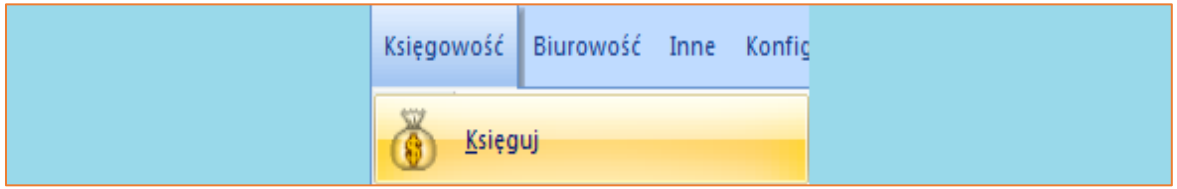

*Rysunek 1 Widok listy "Księgowość"* | *"Księguj"*

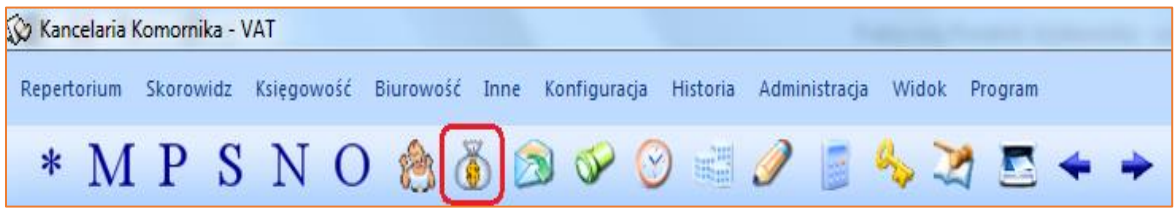

*Rysunek 2 Widok paska repertorium - ikona "Księgowanie"*

2. Znajdując się w module księgowości należy kliknąć przycisk "Insert" na klawiaturze lub prawy przycisk myszy i wybrać opcję "Dodaj nową pozycję".

| Księgowość - Księguj                                               |                |              |                        |           |               |                                                  |                |                                                                                     |                          |         |  |  |  |
|--------------------------------------------------------------------|----------------|--------------|------------------------|-----------|---------------|--------------------------------------------------|----------------|-------------------------------------------------------------------------------------|--------------------------|---------|--|--|--|
| - Księguj<br>Salda zaliczek<br>Salda zaliczek sądowych<br>Depozyty | Typ dokumentu: |              | Wprowadził:<br>$\cdot$ | Typ:<br>۰ | Numer sprawy: | Łączna kwota: Pozycji:<br>0,00<br>0 <sub>1</sub> |                | Zmiana wpłacającego                                                                 | Usuń wyfikrowane pozycje | Filtruj |  |  |  |
| Plan podziału                                                      | Typ sprawy     | Numer sprawy | Rodzaj wpł. Wpłacający |           |               | Kwota/Saldo Data                                 |                | Dokument Numer dokumentu Plan podziału Typ pozycji Opł. st. (%) Treść operacji Wpro |                          |         |  |  |  |
| Wyciągi/Dokumenty PDF<br>- Weryfikacja wyciągu                     | (brak)         |              |                        |           |               |                                                  |                |                                                                                     |                          |         |  |  |  |
| Przelewy, przekazy                                                 |                |              |                        |           |               | Księguj pozycję                                  | F5             |                                                                                     |                          |         |  |  |  |
| Rejestr sprzedaży                                                  |                |              |                        |           |               |                                                  |                |                                                                                     |                          |         |  |  |  |
| <b>Faktury VAT</b>                                                 |                |              |                        |           |               |                                                  |                |                                                                                     |                          |         |  |  |  |
| Księga pieniężna(lista)                                            |                |              |                        |           | $\bullet$     | Dodaj nowa pozycje                               | Insert         |                                                                                     |                          |         |  |  |  |
| Księga pieniężna                                                   |                |              |                        |           |               | Edytuj pozycje                                   |                |                                                                                     |                          |         |  |  |  |
| B-Saldo księgi                                                     |                |              |                        |           |               |                                                  |                |                                                                                     |                          |         |  |  |  |
| Dowody wpłaty                                                      |                |              |                        |           |               | Zbiorcza edycja wpłat                            | F <sub>2</sub> |                                                                                     |                          |         |  |  |  |
| Kwitariusz                                                         |                |              |                        |           |               |                                                  |                |                                                                                     |                          |         |  |  |  |
| Pobrane podatki<br>Koszty sadowe                                   |                |              |                        |           | T             | Usuń pozycje                                     | <b>Delete</b>  |                                                                                     |                          |         |  |  |  |
| Koszty egzekucji                                                   |                |              |                        |           |               |                                                  |                |                                                                                     |                          |         |  |  |  |
| Pobrane koszty egzekucji                                           |                |              |                        |           |               |                                                  |                |                                                                                     |                          |         |  |  |  |
| Spłaty NFAL, UWW                                                   |                |              |                        |           |               | Import pozycji do rozksiegowania                 | F11            |                                                                                     |                          |         |  |  |  |
| Spłaty ZUS                                                         |                |              |                        |           |               |                                                  |                |                                                                                     |                          |         |  |  |  |
| Decyzje NFAL, UWW                                                  |                |              |                        |           |               | Weryfikacja wyciagu bankowego                    | $Ctrl + W$     |                                                                                     |                          |         |  |  |  |
| Decyzje ZUS                                                        |                |              |                        |           |               |                                                  |                |                                                                                     |                          |         |  |  |  |
| Spłaty wierzycielowi                                               |                |              |                        |           |               |                                                  |                |                                                                                     |                          |         |  |  |  |
| Spłaty sądowe                                                      |                |              |                        |           |               |                                                  |                |                                                                                     |                          |         |  |  |  |
|                                                                    |                |              |                        |           |               |                                                  |                |                                                                                     |                          |         |  |  |  |

*Rysunek 3 "Księgowość" – dodawanie nowej pozycji*

3. Zostanie wyświetlone okno "Pozycja do rozksięgowania". Z rozwijanej listy "Typ dokumentu" należy wybrać czy wpłata będzie księgowana jako "Wyciąg bankowy" czy jako "Kwitariusz". Następnym krokiem jest wprowadzenie "Numeru dowodu".

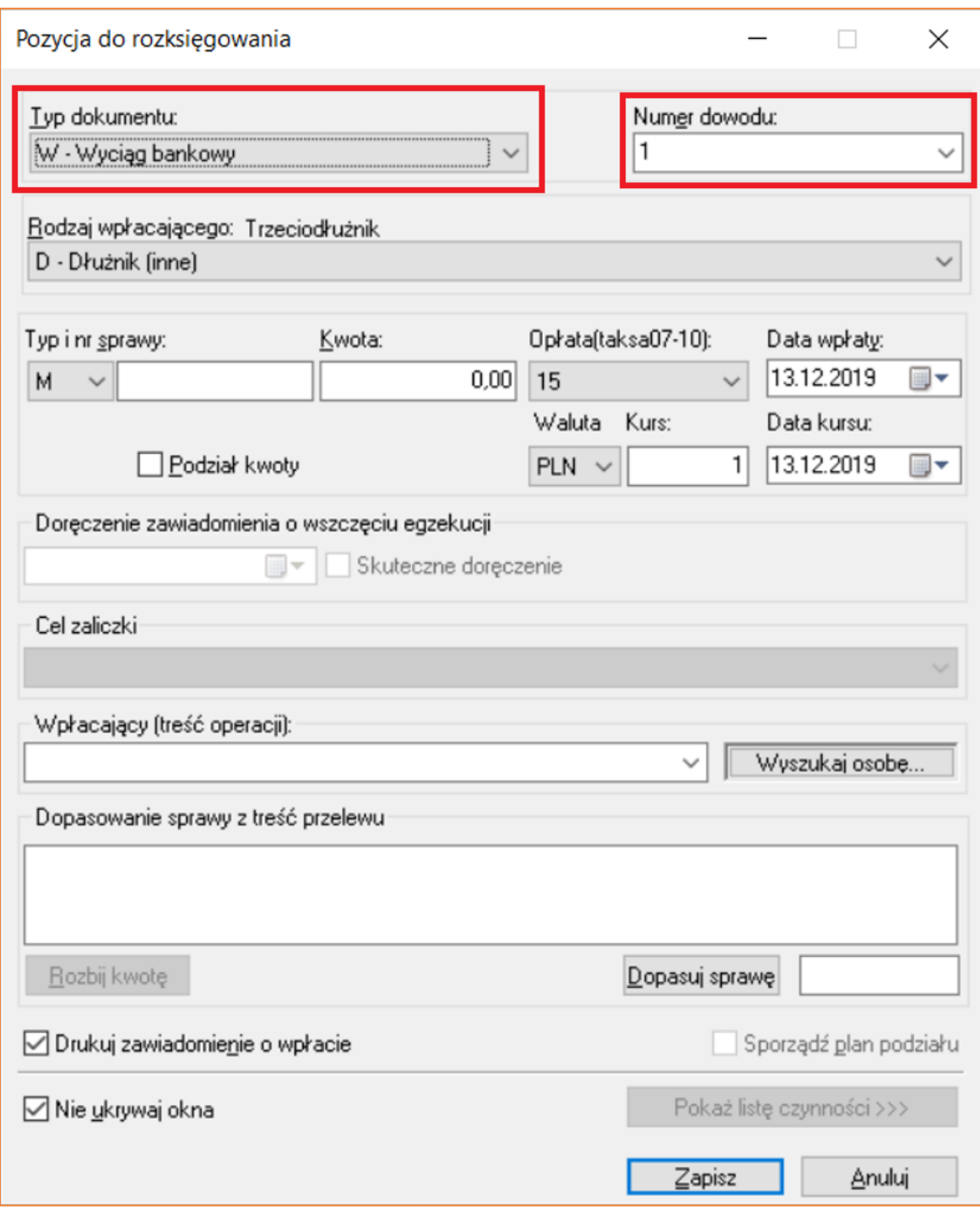

*Rysunek 4 Okno "Pozycja do rozksięgowania"*

4. Kolejnym elementem, który należy wybrać jest "Rodzaj wpłacającego". W przypadku pieniędzy od dłużnika wysokość procentowa opłaty stosunkowej określana jest na podstawie Taksy.

| Rodzaj wpłacającego: Trzeciodłużnik             |
|-------------------------------------------------|
| D - Dłużnik (inne)                              |
| D - Dłużnik (inne)                              |
| ruchomości<br>IR۰                               |
| IN -<br>nieruchomości                           |
| IP۰<br>wynagrodzenia za pracę                   |
| B.<br>rachunku bankowego                        |
| IA-<br>innych wierzytelności                    |
| Iм<br>innych praw majątkowych                   |
| $\mathsf{C}$<br>ułamkowych części nieruchomości |
| IU۰<br>użytkowania wieczystego                  |
| $(E -$<br>renty/emerytury (8%)                  |
| IF<br>renty/emerytury niesocjalne [15%]         |
| Trzeciodłużnik (inne)                           |
| IR.<br>ruchomości                               |
| IN -<br>nieruchomości                           |
| IP۰<br>wynagrodzenia za pracę                   |
| B.<br>rachunku bankowego                        |
| innych wierzytelności<br>IA۰                    |
| ١M<br>innych praw majątkowych                   |
| с.<br>ułamkowych części nieruchomości           |
| IJ٠<br>użytkowania wieczystego                  |
| E٠<br>renty/emerytury (8%)                      |
| ŀ۰<br>renty/emerytury niesocjalne (15%)         |
| W - Wierzyciel na zaliczkę                      |
| 0 - Wierzyciel na opłatę                        |
| K - Wierzyciel na koszty (bezzwrotne)           |
| S - Sąd na zaliczkę                             |
| S - Sąd na opłatę                               |
| Z - Zwrot pieniędzy<br>$   \cdot   $ nne        |
|                                                 |

*Rysunek 5 "Rodzaj wpłacającego" - lista wyboru*

Wyboru z listy można dokonać za pomocą myszy, strzałek na klawiaturze bądź wybierając odpowiednie skróty literowe na klawiaturze, które odpowiadają poszczególnym "Rodzajom wpłacającego" np. "D – Dłużnik". W przypadku powtarzających się liter, trzeba wybrać pierwszą literę grupy, w której dany rodzaj się znajduje ("D - Dłużnik", "T - Trzeciodłużnik"), a następnie wybrać literę odpowiadającą temu, z jakiego składnika majątkowego nastąpiła wpłata.

5. Następnie niezbędne jest wprowadzenie "Typu i numeru sprawy". Jeśli w sprawie wprowadzony jest więcej niż jeden dłużnik lub trzeciodłużnik, wystarczy z rozwijanej listy "Wpłacający (treść operacji)" wybrać właściwy podmiot. W polu "Kwota" należy wpisać wpłaconą kwotę. "Opłata" uzupełni się automatycznie po wyborze rodzaju wpłacającego. Ostatnim krokiem jest ustawienie daty wpłaty i zapisanie pozycji.

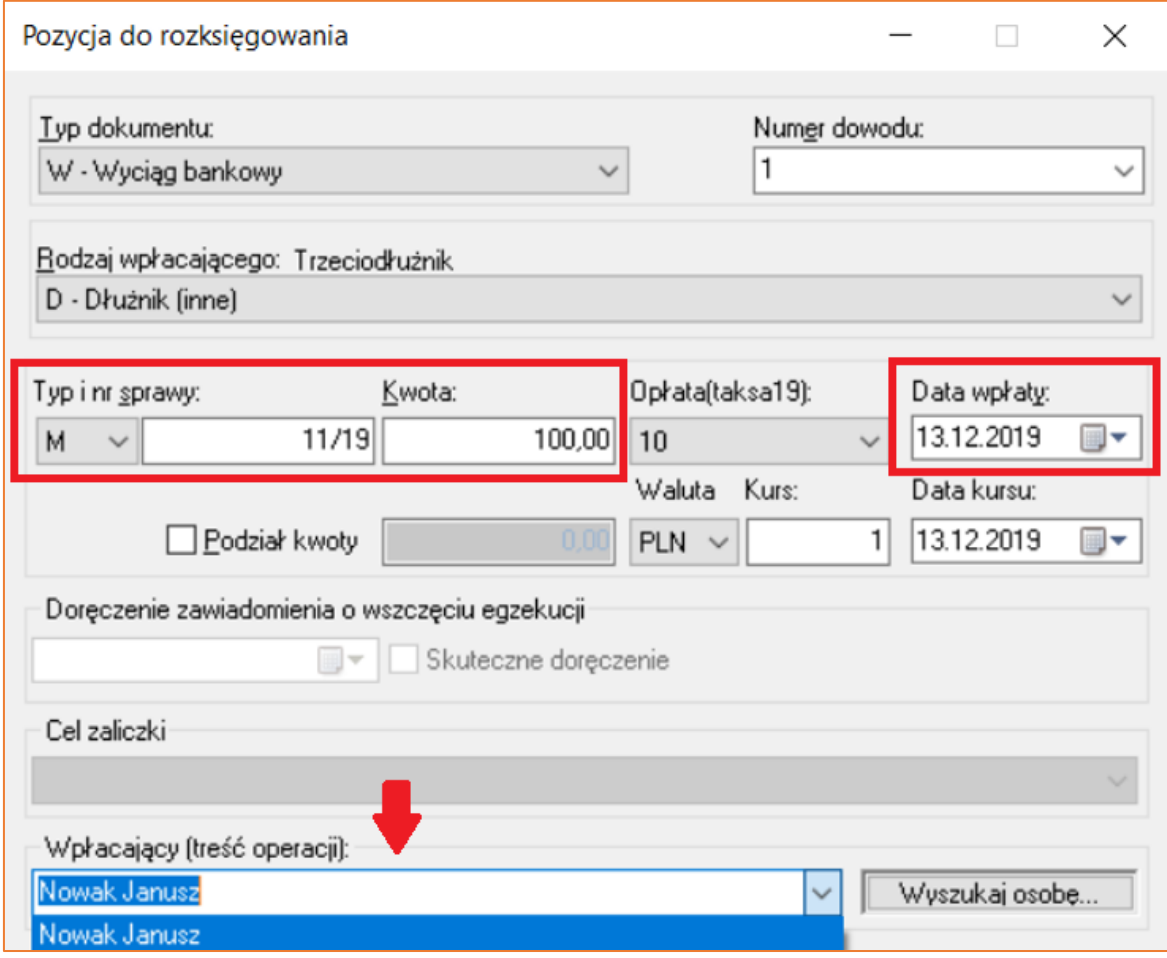

*Rysunek 6 Wpłacający (treść operacji) - lista wyboru*

6. Po wprowadzeniu pozycji, wyświetli się lista pozycji do rozksięgowania. Należy wybrać tą (podświetli się na niebiesko), którą chce się w pierwszej kolejności rozksięgować i kliknąć dwukrotnie lewy przycisk myszy lub klawisz "Enter" na klawiaturze.

| Typ sprawy       | Numer sprawy |                                            | Rodzaj wpł. Wpłacający | Kwota/Saldo Data |                         | Dokument | Numer dokumentu   Plan podziału   Typ pozycji |        | Opł. st.(%)      | Treść operacji |
|------------------|--------------|--------------------------------------------|------------------------|------------------|-------------------------|----------|-----------------------------------------------|--------|------------------|----------------|
| KM               |              | 11/19   DI - Dłużnik (inne)   Nowak Janusz |                        |                  | 100.00   13.12.2019   W |          |                                               | reczna | 10 <sub>10</sub> |                |
|                  |              |                                            |                        |                  |                         |          |                                               |        |                  |                |
| $R$ A Z E M (1): |              |                                            |                        | 100,00           |                         |          |                                               |        |                  |                |
| Zaznaczone (0):  |              |                                            |                        | 0.00             |                         |          |                                               |        |                  |                |
| Pozostałe (1):   |              |                                            |                        | 100.00           |                         |          |                                               |        |                  |                |

*Rysunek 7 Widok listy pozycji do rozksięgowania*

7. Kolejny krok to rozksięgowanie pozycji. Jest kilka rodzajów rozliczenia wpłaty, które zależne są od ustawień w konfiguracji ogólnej (zakładka "Konfiguracja" | "Konfiguracja programu" | "Księgowość"/"Koszty egzekucji - Taksa xxxx"/"Kolejność roszczeń" lub indywidualnej kolejności ustawionej w sprawie (Sprawa | "Konfiguracja obliczeń"). W polu "Wpłata" wyświetla się wprowadzona wcześniej kwota wpłaty. Aplikacja automatycznie rozlicza ją zgodnie z ustawieniami w konfiguracji.

| KM 11/19 - Rozks. poz: 38/19 (Wyc. 1)(taksa 2019)   |                   |                 |                        |                       |                |                 |                |      |
|-----------------------------------------------------|-------------------|-----------------|------------------------|-----------------------|----------------|-----------------|----------------|------|
| Tytuły wykonawcze                                   | Wpłata:           |                 | 100,00 W - Wpłata      |                       |                | SALDO PO:       |                | 0.00 |
| Wierzyciele<br><b>Pelnomocnicy</b>                  | Saldo przed:      |                 | 100.00                 | Sposoby rozliczenia   |                |                 |                |      |
| Rachunki bankowe                                    |                   | należność       | 0,00 Do rozliczenia:   |                       |                |                 |                |      |
| <b>Dłużnicy</b>                                     | Należn, wierz.:   | 5 000,00        | pobr., uznania<br>0.00 | nobieram<br>$90.91$ W |                | porto<br>0,00   | typ<br>B       |      |
| <b>D</b> Pełnomocnicy                               | Należn, NEAL:     | 0.00            | 0.00                   | 0.00                  |                | 0.00            |                |      |
| Rachunki bankowe                                    | Należn, MOPS:     | 0.00            | 0.00                   | 0.00                  |                | 0.00            | <b>B</b>       |      |
| in Trzeciodłużnicy                                  | Należn. ZUS:      | 0.00            | 0.00                   | 0.00                  |                | 0.00            | B              |      |
| Nieruchomości                                       |                   | 0.00            | 0.00                   | 0.00                  |                | 0.00            |                |      |
| <b>D</b> Ruchomości                                 | Koszty sądowe:    |                 |                        |                       |                |                 | <b>B</b>       |      |
| <b>E-O</b> Licytanci<br>in Uczestnicy postep.       | Zal., opł. sąd:   | 0.00            | 0.00                   | 0.00                  |                | 0.00            | B              |      |
| Inne (sz: 5; sw 0)                                  | Zaliczka, opł.:   | 0.00            | 0.00                   | 0.00                  |                | 0,00            | $\overline{P}$ |      |
| Stan sprawy                                         | Koszty egz. br.:  | 0.00            | 0.00                   | 0.00                  |                | Tyturem Podgląd |                |      |
| C Konfiguracja obliczeń                             | w tym VAT:        | 0.00            | 0.00                   | 0.00                  |                |                 |                |      |
| Roszczenie                                          | Koszty egz. nt.:  | 0.00            | 0.00                   | 0.00                  |                |                 |                |      |
| Koszty sądowe                                       | Opł stosunk. br.  | 9.09            |                        | 9,09                  |                |                 |                |      |
| Ograniczenia egz.<br>۰                              |                   |                 |                        |                       |                |                 |                |      |
| Spłaty wierz., Sąd<br>-- 0                          | w tym VAT:        | 0,00            |                        | 0,00                  |                |                 |                |      |
| Raty do spłaty                                      | Opł stosunk, nt:  | 9,09            |                        | 9,09                  |                | porta           |                |      |
| Saldo początkowe<br>0                               | RAZEM:            | 5 009.09        | 0.00                   | 100.00                |                | 0.00            |                |      |
| Kwoty księgowane<br>÷-0                             |                   | Wierzyciel/Sąd: | NFAL/UWW:              | ZUS: /Ogółem:         |                |                 |                |      |
| Rozksięgowanie<br><b>⊟</b> …<br>in Soszty egzekucji | DO SPŁATY:        | 4 909,09        | 0.00                   | 0.00                  |                |                 |                |      |
| <b>EXOSZty sadowe</b>                               |                   | 0,00            | 0.00                   | 4 909,09              |                | 0.00            | :Dep.          |      |
| Dokumenty skanowane                                 |                   | pobieram        |                        | pobieram              |                | porto           | typ            |      |
| Czynności<br>⊟…(                                    | Drobne poz.:      | 0.00            | Dłużnik:               | 0.00                  |                | 0.00            | B              |      |
| Koperty zwrotki                                     | Zwr. opł. poczt.: | 0,00            | Inne:                  | 0.00                  | $\overline{1}$ | 0,00            | B              |      |
| Kalendarz                                           |                   |                 | Depozyt:               | 0.00                  | $\overline{2}$ | 0,00            | B              |      |
| <b>Historia</b>                                     | VAT wi, na opł.:  | 0.00            | VAT:                   | 0.00                  | 3              | $0.00$    B     |                |      |
| Hist. zm. os.                                       |                   |                 |                        |                       |                |                 |                |      |

*Rysunek 8 Widok Rozksięgowanie - rozliczenie wpłaty*

Jeśli w sprawie byłyby dodatkowo jakieś koszty egzekucyjne do pobrania (np. wydatki gotówkowe) w kolumnie "Pobieram"*,* w polu "Koszty egz. br*.*" pojawiłaby się kwota pobranego kosztu.

8. Aby utworzyć przelew i rozksięgować pozycję należy nacisnąć klawisz "F7" na klawiaturze. Wyświetli się okno "Podgląd wygenerowanego przelewu bankowego (PB)", gdzie będą uzupełnione dane do przelewu, zgodnie z tymi wprowadzonymi w sprawie. Jeśli wierzyciel nie ma uzupełnionego rachunku bankowego, wyświetli się okno "Podgląd wygenerowanego pieniężnego przekazu pocztowego (PP)". Okno można zamknąć przyciskiem "Zapisz".

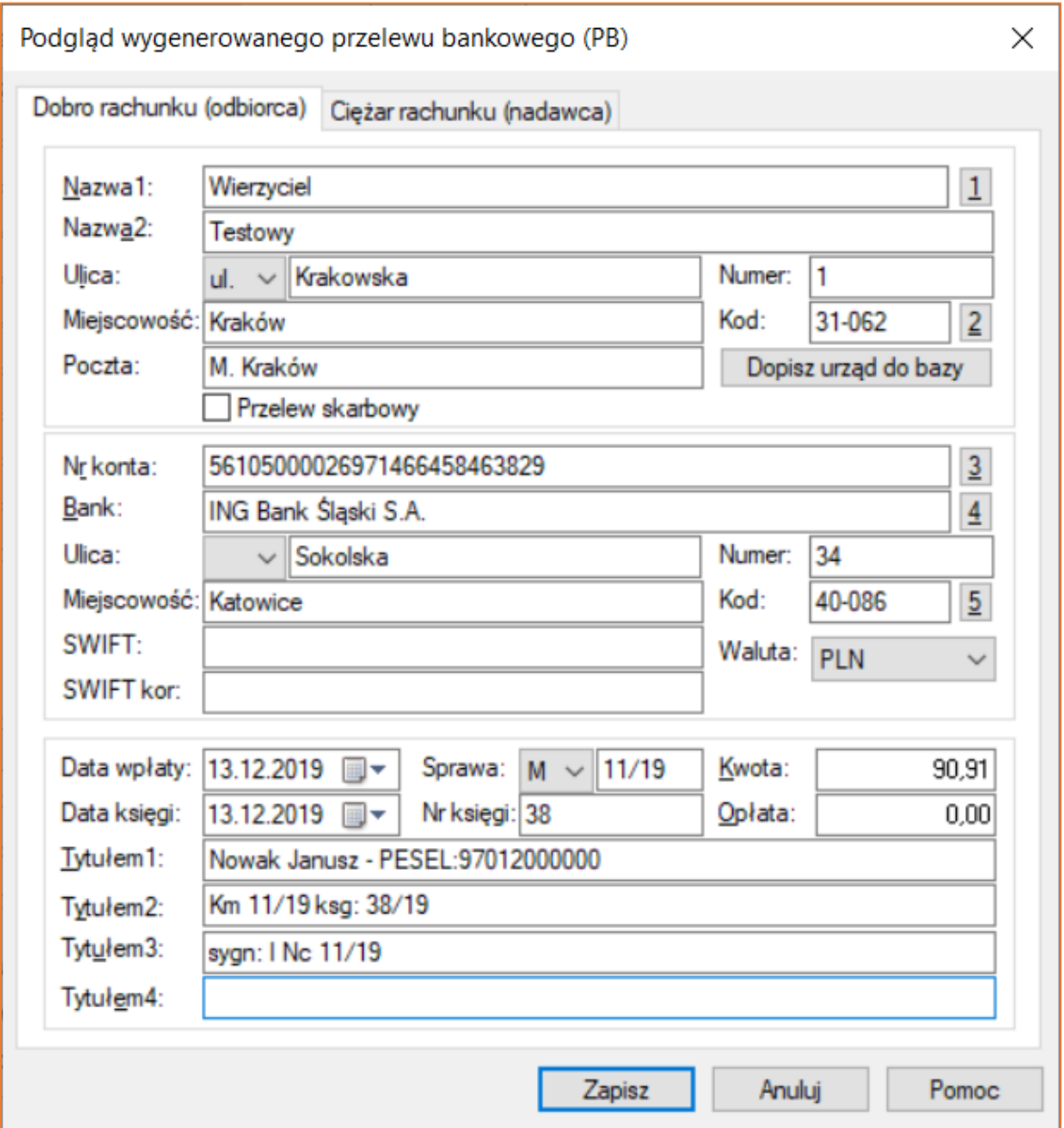

*Rysunek 9 Okno "Podgląd wygenerowanego przelewu bankowego (PB)"*

9. Pozycja została zaksięgowana. Następuje powrót do listy pozycji do rozksięgowania, widok "Księgowość – Księguj". Z tego poziomu można przejść do księgi pieniężnej, aby zweryfikować poprawność zaksięgowanej pozycji. Dwukrotne kliknięcie lewym przyciskiem myszy lub klawisza "Enter" po zaznaczeniu opcji "Księga pieniężna (lista)" otworzy widok, w którym łatwo wyfiltrować zaksięgowaną pozycję. Najszybszy sposób na znalezienie tej właściwej, to wprowadzenie numeru pozycji księgowej w odpowiednie pole, a następnie kliknięcie przycisku "Filtruj".

| Księgowość - Księga pieniężna(lista)                                                                                                    |                                                                    |                                                                           |                                                                                                    |                 |               |                    |             |       |                      |                                 |              |                                                                 |            |                  |                |
|----------------------------------------------------------------------------------------------------|--------------------------------------------------------------------|---------------------------------------------------------------------------|----------------------------------------------------------------------------------------------------|-----------------|---------------|--------------------|-------------|-------|----------------------|---------------------------------|--------------|-----------------------------------------------------------------|------------|------------------|----------------|
| <b>E-Księguj</b><br>Salda zaliczek<br>Salda zaliczek sądowych<br>Depozyty<br>Plan/projekt planu podziału<br>Wyciągi/Dokumenty<br>- Weryfikacja wyciągu<br>Przelewy, przekazy<br>Rejestr sprzedaży | Pozycja od: 38<br>Data ksg.<br>Data wpł.<br>Kontrola:<br>W www.pdf | do:<br>$13.12.2019 - \log$<br>$\sqrt{13.122019}$ $\vee$ do:<br>$\vee$ 0s. | Podgląd pozycji<br>UWAGA - zmiany reczne należy przeprowadzać ze szczególną uwagą!<br>POZYCJA KSIEGI<br>13.12.2019<br>38 Data ksieg.:<br>$\vee$ Typ wpłaty: Wyciag<br>Pozycia:<br>13.12.2019 ~ Dokument: 1<br>Rok:<br>2019 Data wpłaty:<br>Sprawa:<br>M 11/19 Treść<br>Nowak Janusz |                 |               |                    |             | ×     | $\checkmark$<br>0,00 | $0.00$ VAT:<br>Typ:<br>Nr wyc.: | $\checkmark$ | v Błędy powiązań<br>Wyszukaj luki<br>Zmiana wpłacaj.<br>Filtruj |            |                  |                |
| Rejestr prowizji                                                                                                    | Lp.(1)                                                             | <b>Rok ksieg</b>                                                          | Operator:<br>ia                                                                                                    |                 | Rodzai        | DI - Dłużnik (mne) |             |       |                      |                                 |              | Przychód(6)                                                     | Rozchód(7) | Koszty-Opłaty(8) | Koszty-got.(9) |
| <b>Faktury VAT</b><br>Księga pieniężna(lista)                                                                                                    | 38                                                                 | 2019                                                                      | PRZYCHÓD / ROZCHÓD                                                                                                    |                 |               |                    |             |       |                      |                                 |              | 100.00                                                          | 100.00     | 9.09             | 0.00           |
| - Księga pieniężna                                                                                                    |                                                                    |                                                                           | Przychód:                                                                                                    | 100,00          | Zal. przych.: | 0.00               | Zal. saldo: | 0,00  |                      |                                 |              |                                                                 |            |                  |                |
| Saldo księgi                                                                                                    | $R$ $A$ $Z$ $E$ $M$ $(1)$ :                                        |                                                                           | Rozchód:                                                                                                    | 100.00          | Zal. rozch.:  | 0,00               | Typ         | 10    |                      |                                 |              | 100.00                                                          | 100.00     | 9.09             | 0.00           |
| Dowody wpłaty                                                                                                    | Zaznaczone (0):                                                    |                                                                           | KOSZTY EGZEKUCJI                                                                                                    | DLA WIERZYCIELA |               | <b>POZOSTALE</b>   |             |       |                      |                                 |              | 0.00                                                            | 0.00       | 0.00             | 0.00           |
| Kwitariusz                                                                                                    | Pozostałe (1):                                                     |                                                                           | Opłaty:                                                                                                    | 9,09            | Spr. KMS:     | 0.00               | Mylnik:     | 0,00  |                      |                                 |              | 100.00                                                          | 100.00     | 9.09             | 0.00           |
| Pobrane podatki                                                                                                    |                                                                    |                                                                           | Opł. stała:                                                                                                    | 0,00            | Spr. KM:      | 90,91              | Zwr.poczt.  | 0,00  |                      |                                 |              |                                                                 |            |                  |                |
| Koszty sadowe<br>Koszty egzekucji                                                                                                    |                                                                    |                                                                           |                                                                                                    | 9,09            | Spr. KMP:     | 0.00               |             | 0.00  |                      |                                 |              |                                                                 |            |                  |                |
| Pobrane koszty egzekucji                                                                                                    |                                                                    |                                                                           | Opl. stos.                                                                                                    |                 |               |                    | Depozyt:    |       |                      |                                 |              |                                                                 |            |                  |                |
| Spłaty NFAL, UWW                                                                                                    |                                                                    |                                                                           | Ryczałt k.                                                                                                    | 0,00            | Zwrot zal.:   | 0,00               | Pozoet:     | 0,00  |                      |                                 |              |                                                                 |            |                  |                |
| Spłaty ZUS                                                                                                    |                                                                    |                                                                           | Gotówka:                                                                                                    | 0.00            | <b>NFAL:</b>  | 0,00               | Dr. pozost. | 0,00  |                      |                                 |              |                                                                 |            |                  |                |
| Decyzje NFAL, UWW                                                                                                    |                                                                    |                                                                           | Wyjazdy dł:                                                                                                    | 0.00            | UWW:          | 0.00               | Inne:       | 0,00  |                      |                                 |              |                                                                 |            |                  |                |
| Decyzje ZUS                                                                                                    |                                                                    |                                                                           | Wyjazdy wi:                                                                                                    | 0.00            | ZUS:          | 0,00               | VAT:        | 0,00  |                      |                                 |              |                                                                 |            |                  |                |
| Spłaty wierzycielowi<br>Spłaty sądowe                                                                                                    |                                                                    |                                                                           | Inne wierz.:                                                                                                    | 0,00            | Sad:          | 0,00               |             |       |                      |                                 |              |                                                                 |            |                  |                |
|                                                                                                    |                                                                    |                                                                           | Kw. w wal-                                                                                                    | 100.00          | Waluta:       | PLN                |             |       |                      |                                 |              |                                                                 |            |                  |                |
|                                                                                                    |                                                                    |                                                                           | Kurs:                                                                                                    | 1.0000          | Data          | 13.12.2019         |             |       |                      |                                 |              |                                                                 |            |                  |                |
|                                                                                                    |                                                                    |                                                                           |                                                                                                    |                 |               |                    |             |       |                      |                                 |              |                                                                 |            |                  |                |
|                                                                                                    |                                                                    |                                                                           |                                                                                                    |                 |               |                    | Zamknij     | Pomoc |                      |                                 |              |                                                                 |            |                  |                |

*Rysunek 10 Widok "Księgowość" | "Księga pieniężna (lista)" - podgląd zaksięgowanej pozycji*